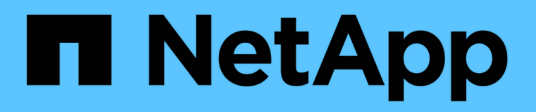

## **Managen Sie die Snapshot Kopie-Reserve** ONTAP 9

NetApp September 12, 2024

This PDF was generated from https://docs.netapp.com/de-de/ontap/data-protection/manage-snapshotcopy-reserve-concept.html on September 12, 2024. Always check docs.netapp.com for the latest.

# **Inhalt**

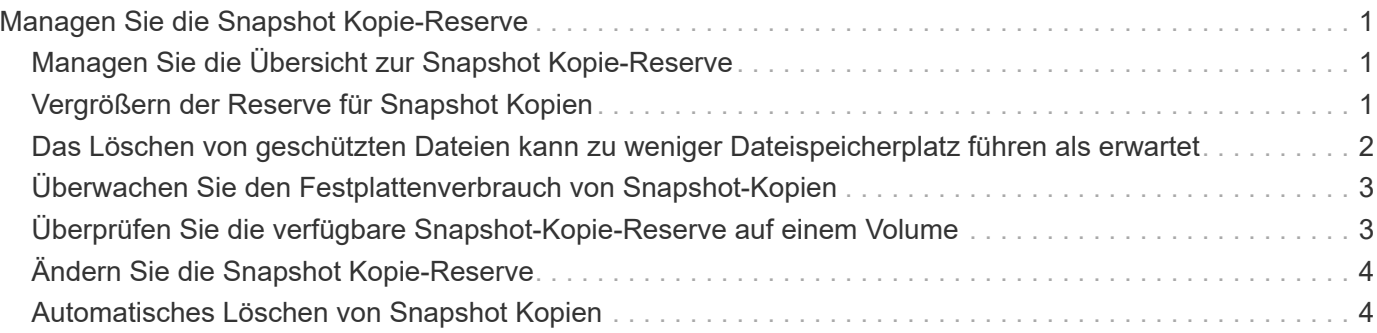

# <span id="page-2-0"></span>**Managen Sie die Snapshot Kopie-Reserve**

# <span id="page-2-1"></span>**Managen Sie die Übersicht zur Snapshot Kopie-Reserve**

Die *Snapshot Kopie Reserve* legt einen Prozentsatz des Speicherplatzes für Snapshot-Kopien beiseite, standardmäßig fünf Prozent. Da Snapshot-Kopien den Speicherplatz im aktiven File-System nutzen, wenn die Snapshot-Kopie-Reserve erschöpft ist, können Sie die Snapshot-Kopie-Reserve je nach Bedarf erhöhen. Alternativ können Sie Snapshot-Kopien automatisches Löschen auch dann erstellen, wenn die Reserve voll ist.

# <span id="page-2-2"></span>**Vergrößern der Reserve für Snapshot Kopien**

Bei der Entscheidung, ob die Snapshot Reserve erhöht werden soll, sollte nicht vergessen werden, dass eine Snapshot Kopie nur Änderungen an Dateien aufzeichnet, seit die letzte Snapshot Kopie erstellt wurde. Sie verbraucht nur dann Speicherplatz, wenn Blöcke im aktiven File-System geändert oder gelöscht werden.

Das bedeutet, dass die Änderungsrate des Dateisystems der Schlüsselfaktor bei der Bestimmung der Menge des Festplattenspeichers ist, der von Snapshot-Kopien verwendet wird. Unabhängig von der Anzahl der erstellten Snapshot-Kopien werden diese keinen Speicherplatz belegen, wenn sich das aktive Filesystem nicht geändert hat.

Ein FlexVol Volume mit Transaktions-Logs von Datenbanken könnte beispielsweise eine Snapshot-Kopie-Reserve von 20 % aufweisen, um die höhere Änderungsrate berücksichtigen zu können. Sie werden nicht nur mehr Snapshot Kopien erstellen möchten, um die häufigeren Updates für die Datenbank zu erfassen. Außerdem möchten Sie auch eine größere Snapshot-Kopie-Reserve erhalten, um den zusätzlichen Festplattenspeicher zu verarbeiten, den die Snapshot-Kopien belegen.

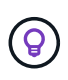

Eine Snapshot Kopie besteht aus Zeigern auf Blöcke statt Kopien von Blöcken. Denken Sie an einen Zeiger als "Claim" auf einem Block: ONTAP "Holds", bis die Snapshot Kopie gelöscht wird.

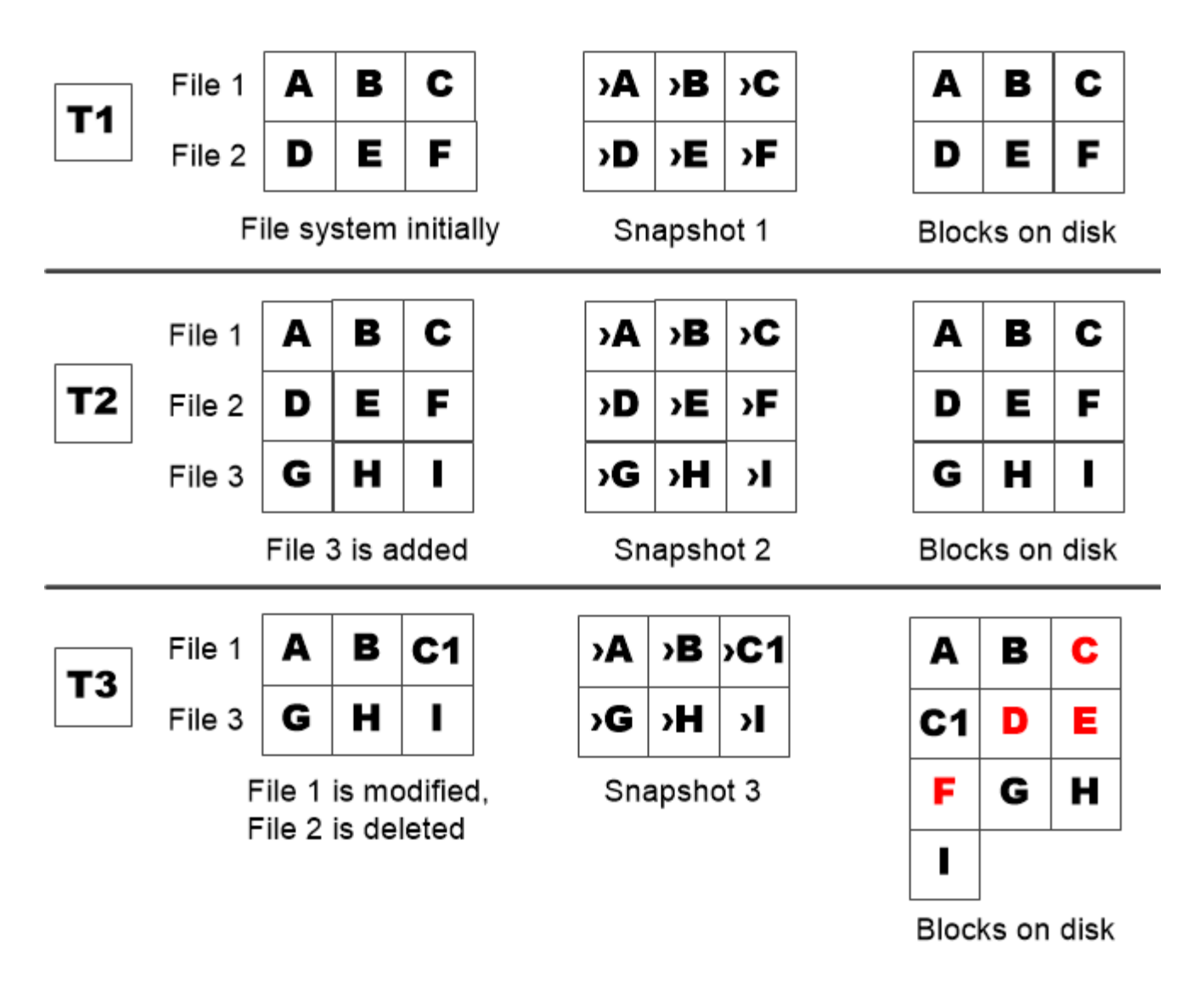

A Snapshot copy consumes disk space only when blocks in the active file system are modified or deleted.

## <span id="page-3-0"></span>**Das Löschen von geschützten Dateien kann zu weniger Dateispeicherplatz führen als erwartet**

Eine Snapshot-Kopie verweist auf einen Block, sogar nachdem Sie die Datei gelöscht haben, die den Block verwendet hat. Dies erklärt, warum eine ausgeschöpfte Snapshot Kopie-Reserve zum gegenintuitiven Ergebnis führen könnte, wobei das Löschen eines gesamten File-Systems dazu führt, dass weniger Speicherplatz verfügbar ist als das belegte File-System.

Betrachten wir das folgende Beispiel. Bevor Sie Dateien löschen, wird der df Die Befehlsausgabe ist wie folgt:

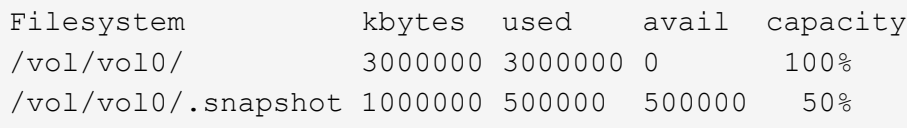

Nach dem Löschen des gesamten Dateisystems und dem Erstellen einer Snapshot Kopie des Volume, wird der angezeigt df Der Befehl generiert die folgende Ausgabe:

Filesystem kbytes used avail capacity /vol/vol0/ 3000000 2500000 500000 83% /vol/vol0/.snapshot 1000000 3500000 0 350%

Wie die Ausgabe zeigt, werden jetzt zusätzlich zu den 0.5 GB vor dem Löschen auch die gesamten 3 GB, die zuvor vom aktiven File-System verwendet wurden, für Snapshot-Kopien verwendet.

Da der von den Snapshot-Kopien verwendete Festplattenspeicher nun die Snapshot-Kopie-Reserve überschreitet, erfolgt der Überlauf von 2.5 GB "sPills" in den für aktive Dateien reservierten Speicherplatz. Dadurch verfügen Sie über 0.5 GB freien Speicherplatz für Dateien, bei denen Sie vernünftigerweise 3 GB erwartet haben.

# <span id="page-4-0"></span>**Überwachen Sie den Festplattenverbrauch von Snapshot-Kopien**

Sie können den Festplattenverbrauch von Snapshot-Kopien mit überwachen df Befehl. Der Befehl zeigt die Menge an freiem Speicherplatz im aktiven File-System und die Snapshot-Kopierreserve an.

#### **Schritt**

1. Zeigen Sie den Festplattenverbrauch der Snapshot-Kopie an: df

Im folgenden Beispiel wird der Festplattenverbrauch von Snapshot-Kopien angezeigt:

```
cluster1::> df
Filesystem kbytes used avail capacity
/vol/vol0/ 3000000 3000000 0 100%
/vol/vol0/.snapshot 1000000 500000 500000 50%
```
### <span id="page-4-1"></span>**Überprüfen Sie die verfügbare Snapshot-Kopie-Reserve auf einem Volume**

Vielleicht möchten Sie überprüfen, wie viel Snapshot-Kopie-Reserve auf einem Volume verfügbar ist, indem Sie auf verwenden snapshot-reserve-available Parameter mit volume show Befehl.

#### **Schritt**

1. Überprüfen Sie die auf einem Volume verfügbare Snapshot Kopie-Reserve:

vol show -vserver *SVM* -volume *volume* -fields snapshot-reserve-available

Eine vollständige Befehlssyntax finden Sie in der man-Page.

Im folgenden Beispiel wird die verfügbare Snapshot-Kopie-Reserve für angezeigt vol1:

```
cluster1::> vol show -vserver vs0 -volume vol1 -fields snapshot-reserve-
available
vserver volume snapshot-reserve-available
  ------- ------ --------------------------
vs0 vol1 4.84GB
```
### <span id="page-5-0"></span>**Ändern Sie die Snapshot Kopie-Reserve**

Es empfiehlt sich möglicherweise, eine größere Snapshot-Kopie-Reserve zu konfigurieren, um zu verhindern, dass Snapshot-Kopien den Speicherplatz nutzen, der für das aktive Dateisystem reserviert ist. Sie können die Snapshot Kopie-Reserve verringern, wenn Sie nicht mehr so viel Speicherplatz für Snapshot-Kopien benötigen.

#### **Schritt**

1. Ändern Sie die Snapshot Kopie-Reserve:

volume modify -vserver *SVM* -volume *volume* -percent-snapshot-space *snap\_reserve*

Eine vollständige Befehlssyntax finden Sie in der man-Page.

Im folgenden Beispiel wird die Snapshot-Kopie-Reserve für festgelegt vol1 Auf 10 Prozent:

```
cluster1::> volume modify -vserver vs0 -volume vol1 -percent-snapshot
-space 10
```
### <span id="page-5-1"></span>**Automatisches Löschen von Snapshot Kopien**

Sie können das verwenden volume snapshot autodelete modify Befehl, um das automatische Löschen von Snapshot-Kopien auszulösen, wenn die Snapshot-Reserve überschritten wird. Standardmäßig werden die ältesten Snapshot Kopien zuerst gelöscht.

#### **Über diese Aufgabe**

LUN- und Dateiklone werden gelöscht, wenn keine weiteren Snapshot Kopien gelöscht werden müssen.

#### **Schritt**

1. Automatisches Löschen von Snapshot-Kopien:

volume snapshot autodelete modify -vserver *SVM* -volume *volume* -enabled true|false -trigger volume|snap\_reserve

Eine vollständige Befehlssyntax finden Sie in der man-Page.

Im folgenden Beispiel werden Snapshot Kopien für automatisch gelöscht vol1 Wenn die Snapshot Kopie-Reserve erschöpft ist,

```
cluster1::> volume snapshot autodelete modify -vserver vs0 -volume vol1
-enabled true -trigger snap_reserve
```
#### **Copyright-Informationen**

Copyright © 2024 NetApp. Alle Rechte vorbehalten. Gedruckt in den USA. Dieses urheberrechtlich geschützte Dokument darf ohne die vorherige schriftliche Genehmigung des Urheberrechtsinhabers in keiner Form und durch keine Mittel – weder grafische noch elektronische oder mechanische, einschließlich Fotokopieren, Aufnehmen oder Speichern in einem elektronischen Abrufsystem – auch nicht in Teilen, vervielfältigt werden.

Software, die von urheberrechtlich geschütztem NetApp Material abgeleitet wird, unterliegt der folgenden Lizenz und dem folgenden Haftungsausschluss:

DIE VORLIEGENDE SOFTWARE WIRD IN DER VORLIEGENDEN FORM VON NETAPP ZUR VERFÜGUNG GESTELLT, D. H. OHNE JEGLICHE EXPLIZITE ODER IMPLIZITE GEWÄHRLEISTUNG, EINSCHLIESSLICH, JEDOCH NICHT BESCHRÄNKT AUF DIE STILLSCHWEIGENDE GEWÄHRLEISTUNG DER MARKTGÄNGIGKEIT UND EIGNUNG FÜR EINEN BESTIMMTEN ZWECK, DIE HIERMIT AUSGESCHLOSSEN WERDEN. NETAPP ÜBERNIMMT KEINERLEI HAFTUNG FÜR DIREKTE, INDIREKTE, ZUFÄLLIGE, BESONDERE, BEISPIELHAFTE SCHÄDEN ODER FOLGESCHÄDEN (EINSCHLIESSLICH, JEDOCH NICHT BESCHRÄNKT AUF DIE BESCHAFFUNG VON ERSATZWAREN ODER -DIENSTLEISTUNGEN, NUTZUNGS-, DATEN- ODER GEWINNVERLUSTE ODER UNTERBRECHUNG DES GESCHÄFTSBETRIEBS), UNABHÄNGIG DAVON, WIE SIE VERURSACHT WURDEN UND AUF WELCHER HAFTUNGSTHEORIE SIE BERUHEN, OB AUS VERTRAGLICH FESTGELEGTER HAFTUNG, VERSCHULDENSUNABHÄNGIGER HAFTUNG ODER DELIKTSHAFTUNG (EINSCHLIESSLICH FAHRLÄSSIGKEIT ODER AUF ANDEREM WEGE), DIE IN IRGENDEINER WEISE AUS DER NUTZUNG DIESER SOFTWARE RESULTIEREN, SELBST WENN AUF DIE MÖGLICHKEIT DERARTIGER SCHÄDEN HINGEWIESEN WURDE.

NetApp behält sich das Recht vor, die hierin beschriebenen Produkte jederzeit und ohne Vorankündigung zu ändern. NetApp übernimmt keine Verantwortung oder Haftung, die sich aus der Verwendung der hier beschriebenen Produkte ergibt, es sei denn, NetApp hat dem ausdrücklich in schriftlicher Form zugestimmt. Die Verwendung oder der Erwerb dieses Produkts stellt keine Lizenzierung im Rahmen eines Patentrechts, Markenrechts oder eines anderen Rechts an geistigem Eigentum von NetApp dar.

Das in diesem Dokument beschriebene Produkt kann durch ein oder mehrere US-amerikanische Patente, ausländische Patente oder anhängige Patentanmeldungen geschützt sein.

ERLÄUTERUNG ZU "RESTRICTED RIGHTS": Nutzung, Vervielfältigung oder Offenlegung durch die US-Regierung unterliegt den Einschränkungen gemäß Unterabschnitt (b)(3) der Klausel "Rights in Technical Data – Noncommercial Items" in DFARS 252.227-7013 (Februar 2014) und FAR 52.227-19 (Dezember 2007).

Die hierin enthaltenen Daten beziehen sich auf ein kommerzielles Produkt und/oder einen kommerziellen Service (wie in FAR 2.101 definiert) und sind Eigentum von NetApp, Inc. Alle technischen Daten und die Computersoftware von NetApp, die unter diesem Vertrag bereitgestellt werden, sind gewerblicher Natur und wurden ausschließlich unter Verwendung privater Mittel entwickelt. Die US-Regierung besitzt eine nicht ausschließliche, nicht übertragbare, nicht unterlizenzierbare, weltweite, limitierte unwiderrufliche Lizenz zur Nutzung der Daten nur in Verbindung mit und zur Unterstützung des Vertrags der US-Regierung, unter dem die Daten bereitgestellt wurden. Sofern in den vorliegenden Bedingungen nicht anders angegeben, dürfen die Daten ohne vorherige schriftliche Genehmigung von NetApp, Inc. nicht verwendet, offengelegt, vervielfältigt, geändert, aufgeführt oder angezeigt werden. Die Lizenzrechte der US-Regierung für das US-Verteidigungsministerium sind auf die in DFARS-Klausel 252.227-7015(b) (Februar 2014) genannten Rechte beschränkt.

#### **Markeninformationen**

NETAPP, das NETAPP Logo und die unter [http://www.netapp.com/TM](http://www.netapp.com/TM\) aufgeführten Marken sind Marken von NetApp, Inc. Andere Firmen und Produktnamen können Marken der jeweiligen Eigentümer sein.